YP-S2

## MP3 Player user manual

### imagine the possibilities

Thank you for purchasing this Samsung product. To receive more complete service, please register your product at www.samsung.com/global/register

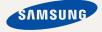

## features of your new MP3 Player

Good looking. Smart. Reliable. And lots of fun. Your new MP3 player is all this and more. Its compact silhouette takes up the tiniest space in your pocket. You'll love your new MP3 player, whether you're exercising or downloading your favorite tunes.

Use it once, and you'll wonder how you ever lived without it.

#### SIMPLE DESIGN IN A PEBBLE SHAPE

Compact, simple and portable design.

#### EXPANSION AND COMPATIBILITY

With your new player, you're not limited to MP3 files. Your player supports MP3, WMA and Ogg formats.

#### NECKLACE EARPHONE

With the necklace-shaped earphones you can enjoy music without the inconvenience of tangled wires.

## FREEDOM OF MY FAVORITE SELECTION WITH THIS MP3 PLAYER!

You can create playlists of your favorite music.

#### LONGER PLAY TIME AND SHORTER DOWNLOADING!

A fully charged battery can play up to 13 hours of music.

Download times are shorter. Because of its USB 2.0 capability, the player is much faster than models with USB 1.1.

#### ACOUSTIC WONDER

Your new MP3 player has built-in DNSe ™ (Digital Natural Sound engine), Samsung's unique sound technology created to deliver richer, deeper sound for an unbelievable listening experience.

## safety information

### What the icons and signs in this user manual mean :

|      | Means that death or serious personal injury is a risk.                                                                                             |
|------|----------------------------------------------------------------------------------------------------|
|      | Means that there is a potential risk for personal injury or material damage.                                                                       |
|      | To reduce the risk of fire, explosion, electric shock, or<br>personal injury when using your MP3 Player, follow<br>these basic safety precautions: |
| NOTE | Means hints or referential pages that may be helpful to operate the player.                                                                        |

|              | Do NOT attempt.                             |  |
|--------------|---------------------------------------------|--|
| $\mathbb{X}$ | Do NOT disassemble.                         |  |
| Ø            | Do NOT touch.                               |  |
| *            | Follow directions explicitly.               |  |
| <b></b>      | Unplug the power plug from the wall socket. |  |
|              | Call the service center for help.           |  |

These warning signs are here to prevent injury to you and others. Please follow them explicitly.

After reading this section, keep it in a safe place for future reference.

# safety information

This manual describes how to properly use your new mp3 player. Read it carefully to avoid damaging the player and injuring yourself. Pay particular attention to the following serious warnings:

## PROTECT YOURSELF

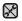

Do not disassemble, repair, or modify this product on your own.

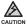

 Do not get the product wet or drop it in water. If the product gets wet, do not switch it on because you could get an electric shock. Instead, contact Samsung's Customer Service Center at 1-800-SAMSUNG.

 Do not use the product during a thunderstorm, as it may cause malfunction or a risk of electric shock.

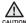

• Do not use the earphones while you are driving a bicycle, automobile or motorcycle.

It can cause a serious accident, and furthermore, is prohibited by law in some areas. Using the earphones while walking or jogging on a road, in particular, on a crosswalk can lead to a serious accident.

 For your safety, make sure the earphone cable does not get in the way of your arm or other surrounding objects while you are taking exercise or a walk.

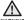

• Do not place the product in damp, dusty, or sooty areas because these environments could lead to fire or electric shock.

## PROTECT YOURSELF

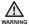

 Using earphones or headphones for an extended time may cause serious damage to your hearing.

If you are exposed to sound louder than 85db for an extended time, you may adversely affect your hearing. The louder the sound is, the more seriously damaged your hearing may be (an ordinary conversation is between 50 to 60db and road noise is approximately 80db).

You are strongly advised to set the volume level to medium (the medium level is usually less than 2/3 of the maximum).

 If you feel a ringing in the ear(s), lower the volume or stop using the earphones or headphones.

### **PROTECT YOUR MP3 PLAYER**

- Do not leave the player in temperatures above 95°F (35°C), such as a sauna or a parked car.
  - Do not cause excessive impact on the player by dropping it.
  - Do not place heavy objects on top of the player.
  - Prevent any foreign particles or dust from entering into the product.
  - Do not place the product near magnetic objects.
- Be sure to backup important data. Samsung is not responsible for data loss.
  - Use only accessories provided by or approved by Samsung.

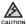

 Do not spray water on the product. Never clean the product with chemical substances such as benzene or thinner, as it may cause fire, electric shock or deteriorate the surface.

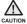

• Failure to follow these instructions may lead to physical injuries or damage to the player.

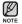

 When printing this user manual, we recommend that you print in color and check "Fit to Page" in the print option for better viewing.

## SAFETY INFORMATION

### FCC

This device complies with part 15 of the FCC Rules. Operation is subject to the following two conditions:

- (1) This device may not cause harmful interference, and
- (2) This device must accept any interference received, including interference that may cause undesired operation.

**Caution**: Any changes or modifications in construction of this device which are not expressly approved by the party responsible for compliance could void the user's authority to operate the equipment.

**Note:** This equipment has been tested and found to comply with the limits for a Class B digital device, pursuant to part 15 of the FCC Rules. These limits are designed to provide reasonable protection against harmful interference in a residential installation. This equipment generates, uses and can radiate radio frequency energy and, if not installed and used in accordance with the instructions, may cause harmful interference to radio communications, However, there is no guarantee that interference will not occur in a particular installation.

If this equipment does cause harmful interference to radio or television reception, which can be determined by turning the equipment off and on, the user is encouraged to try to correct the interference by one or more of the following measures:

- Reorient or relocate the receiving antenna.
- Increase the separation between the equipment and receiver.
- Connect the equipment to an outlet on a circuit different from that to which the receiver is connected.
- Consult the dealer or an experienced radio/TV technician for help.

### **Declaration of Conformity**

We, Samsung Electronics Co.,Ltd., declares under its sole responsibility that the product, Trade name Samsung & Model name YP-S2, has been tested according to the part 15 of the FCC Rules.

Party responsible for Product Compliance Samsung Electronics America QA Lab. 18600 Broadwick Street, Rancho Dominguez, CA 90220

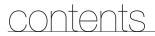

### THE BASICS

- 9 What's included
- 10 Your MP3 Player
- 12 Charging the battery
- 13 Caring for the battery
- 13 Turning the power on & off
- 14 Playing music
- 14 Controlling the volume
- 14 Resetting the system

### SAMSUNG MEDIA STUDIO

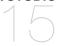

- 15 PC requirements
- 16 Installing Samsung Media Studio
- 17 Transferring files to the player with Samsung Media Studio
- 20 Using as a removable disk
- 21 Disconnecting from your PC

### LISTENING TO MUSIC

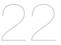

- 22 Playing music
- 22 Pausing
- 23 Searching within a track
- 23 Playing from the beginning of the current track
- 23 Playing the previous track
- 23 Playing the next track

## <u>contents</u>

### 24 Smart button custom function

- 24 To set the Digital Natural Sound engine (DNSe)
- 24 To set the play mode
- 24 To turn off the LED
- 25 Creating a playlist on your mp3 player
- 25 To play a playlist
- 25 To delete a music file from the playlist

26 Upgrading firmware

TROUBLESHOOTING 28 Troubleshooting

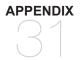

APPENDIX 31 Product specifications 32 License

## the basics

### WHAT'S INCLUDED

Your new mp3 player comes with these accessories. If you're missing any of these items, contact Samsung Customer Service at 1-800-SAMSUNG (1-800-726-7864).

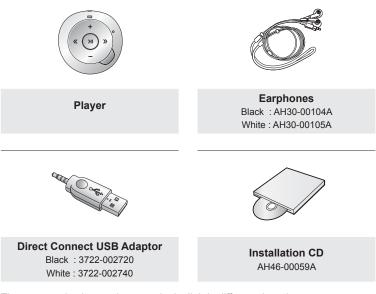

The accessories in your box may look slightly different than these.

### YOUR MP3 PLAYER

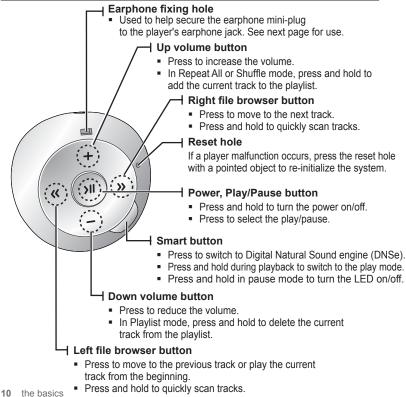

### YOUR MP3 PLAYER (Continued)

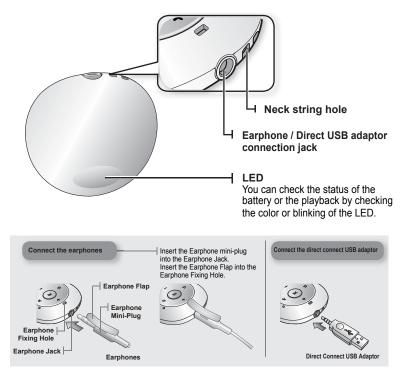

## CHARGING THE BATTERY

Charge the player before using it for the first time and when you haven't used it for a long time.

The battery for your mp3 player will fully charge in about 2 hours, although total charging time varies depending on your PC environment.

- Before you start - Remove the earphones before connecting the direct connect USB adaptor.

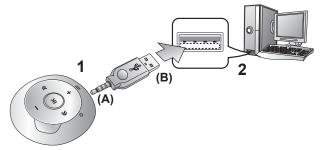

- Connect the mini plug end (A) of the direct connect USB adaptor to the Earphone/ USB Connection Jack of the player.
- Connect the wide (USB) end (B) of the direct connect USB adaptor to the USB port ( ↔) on your PC as in the figure above.
  - The LED will blink red while the battery is being charged. When done, it turns green.

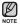

- When you need to recharge the battery
- When the battery is too low, the LED blinks red and the color of the selected play mode alternately. If the LED is turned off, this will not work.
  - When the battery runs out, the LED blinks red.
- If you are charging the player while it is connected to a laptop computer, make sure the laptop's battery is also fully charged or that the laptop is plugged into its power source.

## CARING FOR THE BATTERY

Your battery will last longer if you follow these simple guidelines for caring and storing it.

- Recharge and store the battery within the temperature range of 40°F~95°F (5°C~35°C ).
- Do not overcharge (longer than 12 hours). Excessive charging or discharging may shorten the battery's life.
- · Battery life naturally shortens slowly over time.

### **TURNING THE POWER ON & OFF**

#### Turning the Power on

Press and hold the [ >II ] button.

The LED will flash blue and Power is turned on.

### **Turning the Power off**

Press and hold the [ >II ] button.

• The player turns off with a beep.

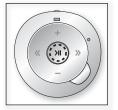

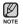

 The player will be automatically turned off when none of the buttons have been pressed for 1 minute in the pause mode.

## PLAYING MUSIC

Press and hold the [ >II ] button.

The LED will flash blue and the music file will begin playing.

## CONTROLLING THE VOLUME

### Press the [+, -] button.

- The volume range is set between 0 to 30.
- Press the [+] button to increase the volume or the [-] button to decrease it.

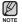

 If you selected over 15, the volume will be set back to 15 when you turn the player off to avoid hearing damage when you turn the player back on.

### **RESETTING THE SYSTEM**

If your mp3 player won't turn on, won't play music, or isn't recognized by your computer when you connect it, you may have to reset the system.

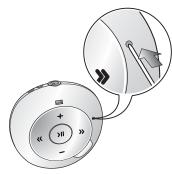

Press the Reset hole at the rear of the player with a pointed object such as a safety clip.

- The system will be initialized.
- Your settings and files will not be affected.

# Samsung Media Studio

Samsung Media Studio is an easy-to-use software application that helps you organize your files on your PC. With your files already sorted and organized in Media Studio, you can quickly transfer them to your mp3 without searching your entire hard drive for the right file.

### PC REQUIREMENTS

Your PC system must meet the following minimum specifications in order to install and run Media Studio:

- Pentium 500MHz or higher
- USB Port 2.0
- Windows 2000/XP/Vista
- DirectX 9.0 or higher
- 100MB of free hard disc space
- CD Rom Drive (2X or higher)
- · Windows Media Player 9.0 or higher
- Resolution 1024 X 768 or higher
- Internet Explorer 6.0 or higher
- 512 MB RAM or higher

### **INSTALLING SAMSUNG MEDIA STUDIO**

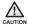

Ensure that you run the <Media Studio> installer in your PC's administrator account. Otherwise, <Media Studio> will not be installed. To find the administrator account, please refer to your PC's user manual.

- Use care when inserting the Installation CD into a vertically oriented CD-ROM drive.
- Insert the Installation CD provided with the player into the CD-ROM drive of your computer.

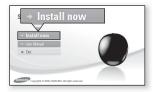

#### 2. Click <Install now>.

- Follow the instruction to start installation.
- <Media Studio> installation starts and then creates an icon @ on your desktop when installation is complete.

## TRANSFERRING FILES TO THE PLAYER WITH SAMSUNG MEDIA STUDIO

<Media Studio> enables you to select and organize files and folders before transferring them to your player. This will make scanning files on your mp3 player easier and faster. <Media Studio> file transfer is the easiest way to get files from your PC to your mp3 player.

• Before you start - Remove the earphones before connecting the direct connect USB adaptor.

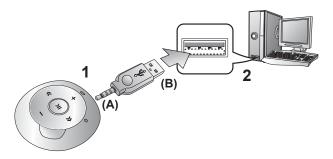

- 1. Connect the mini plug end (A) of the direct connect USB adaptor to the Earphone/USB Connection Jack of the player.
- Connect the wide (USB) end (B) of the direct connect USB adaptor to the USB port ( ↔ ) on your PC as in the figure above.
  - <Media Studio> will automatically start when the player is connected to your PC.
  - If the program does not start automatically, double click the <Media Studio> icon a on the desktop.

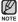

\*

- Music recognition technology and related data are provided by Gracenote and Gracenote CDDB<sup>®</sup> Music Recognition Service<sup>SM</sup>.
- CDDB is a registered trademark of Gracenote. The Gracenote logo and logotype, the Gracenote CDDB logo and logotype, and the "Powered by Gracenote CDDB" logo are trademarks of Gracenote. Music Recognition Service and MRS are service marks of Gracenote.

## TRANSFERRING FILES TO THE PLAYER WITH SAMSUNG MEDIA STUDIO (Continued)

- Click the icon for the type of file you want to transfer.
  - Click to display music list.
- Click <Add File> on the bottom of <Media Studio>.
  - The <Open> window will appear.
- 5. Select the files to add and click <Open>.
  - The files are added to the list on the left side of the <Media Studio> Screen.
- 6. Select the file to transfer from the list on the left side.
- 7. Click the 🎒 icon.
  - The file you selected is transferred to the player.
  - The LED will blink blue during the file transfer.

|                                                                                                    | annand their heir (an                                                                                                    | 1000 -                                                                                                    | 18)10                                                                                                    | 000   |
|----------------------------------------------------------------------------------------------------|----------------------------------------------------------------------------------------------------|----------------------------------------------------------------------------------------------------|----------------------------------------------------------------------------------------------------|-------|
|                                                                                                    |                                                                                                    |                                                                                                    |                                                                                                    |       |
|                                                                                                    |                                                                                                    | 3                                                                                                    | An Oracelo C                                                                                                    |       |
| Image: State of the state of the state o | D.<br>Banatina 1.476a 1                                                                                                    |                                                                                                    | 4 🖶 Add File                                                                                                    |       |
|                                                                                                    |                                                                                                    | Look jr III 1993/50<br>H Processor<br>Denting<br>Hy Concessor<br>Hy Concessor<br>H | E ALARY-TONE EMAINTON<br>Gan - Tanya Alam<br>San - Tanya Alam<br>San - Tanya Alam<br>San - San - S | 5<br> |
|                                                                                                    | L                                                                                                    | Files of yope                                                                                                    |                                                                                                    |       |
|                                                                                                    | Presidential     Presidential     P |                                                                                                    |                                                                                                    |       |

## TRANSFERRING FILES TO THE PLAYER WITH SAMSUNG MEDIA STUDIO (Continued)

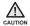

 Do not disconnect the direct connect USB adaptor during file transfer with the LED blinking blue.

Disconnecting during transfer may damage the player or your PC.

 When connecting via a USB port on the front of your PC or a USB hub, it may not connect properly. If there is an unstable connection, connect it via the USB port on the rear of your PC.

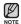

- All functions are disabled during connection.
- If you connect the direct connect USB adaptor to the PC and the player's Battery charge is low, the player will be charged for several minutes before connecting to the PC.
- Use FAT 32 for the file system when formatting the player on your PC. In Windows Vista, click Restore device defaults and format it.
- Samsung Media Studio has a thorough Help function. If you can't find the answer to your question about Media Studio, click <MENU> → <Help> → <Help> on the top of the <Media Studio> program.

## USING AS A REMOVABLE DISK

You can use the player as a removable storage device.

- ×
- Before you start Connect the player to your PC.
- 1. Open files/folders to transfer from your PC.
- 2. Open <My Computer> → <S2> from the desktop.
- Select the files/folders to transfer from your PC and drag-and-drop them to a folder of your choice in the <S2>.
  - The selected folders or files are transferred to the player.
  - The LED will blink blue during the file transfer.

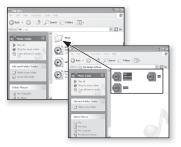

Do not disconnect the direct connect USB adaptor during file transfer with the LED blinking blue.

Disconnecting during transfer may damage the player or your PC.

- The order of music files displayed in your PC may differ from the play order on your player.
- If you transfer a DRM file(charged file) to the removable disk, the file will not be played.
- What is DRM?

Digital Rights Management (DRM) is a technology and service to prevent the illegal use of digital contents and protect the profit and rights of copyright holders. DRM files are charged music files applied with the illegal copy protection technology of legally purchased MP3 music.

### DISCONNECTING FROM YOUR PC

Follow the steps below to prevent damage to the player and data when disconnecting from your PC.

1. Place the mouse cursor on top of the icon on the taskbar at the bottom right a a billeria corner of the desktop and click the left mouse button Click the <Safely Remove USB Mass</li> Storage Device Drive> message. 3. Disconnect the player from your PC. Safely remove USB Mass Storage Device - Drive(G:

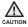

- Do not disconnect the player from the PC during file transfer with the LED blinking blue. This may cause damage to data and the player.
- You cannot remove the player while files within the player are being played on your PC. Please retry after file playback is finished.

# Listening to music

Before you start - Connect the earphones, then turn on the player, and check the battery.

### PLAYING MUSIC

### Press and hold the [ > II ] button.

- The LED will flash blue and the music file will begin playing.
- During playback, the LED will blink in the color of the selected play mode once every 3 seconds.
   Go to page 24 to see how colors indicate different play modes.

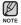

- MP3, WMA and Ogg music files are compatible with the player.
- MP1 or MP2 files which only have a changed extension to MP3 may not play on the player.

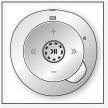

- If you try to play when no files are present, the LED does not turn on and you will hear a beep each time you press the button.
- If you try to play a file that is not playable, the LED blinks in the color of the selected play mode once every 1.5 seconds with a beep.
- The music files will be played in sequence following the characters, numbers and upper / lower case alphabetical letters in the file name.

### PAUSING

- 1. Press the [ > II ] button while the music is playing.
  - The music playback will be paused.
  - In pause mode, the LED will blink in the color of the selected play mode once every 1.5 seconds.
- 2. Press the [ >II ] button again.
  - The music will play from the point where it stopped.

## **SEARCHING WITHIN A TRACK**

- 1. Press and hold the [ ( , ) button while the selected track is playing.
  - It searches to the beginning or the end of the track.
- 2. Release the button at the point you wish to start.
  - It starts playing from the point you release the button.

### PLAYING FROM THE BEGINNING OF THE CURRENT TRACK

Press the [ & ] button after 4 seconds of play has elapsed from the beginning of the track.

• The current track starts playing from the beginning.

### PLAYING THE PREVIOUS TRACK

Press the [  $\langle \langle \rangle$  ] button before 4 seconds of play has elapsed from the beginning of the track.

Press the [ **《** ] **button** twice after 4 seconds of play has elapsed from the beginning of the track.

• The previous track will start playing.

## PLAYING THE NEXT TRACK

### Press the [ » ] button.

• The next track will start playing.

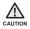

When playing VBR files, the previous track may not play even if you press the [  $\langle \langle$  ] button within 4 seconds.

## SMART BUTTON CUSTOM FUNCTION

You can use the Smart button to set DNSe, the play mode, and turn off the LED.

### To set the Digital Natural Sound engine (DNSe)

You can select a desired sound effect. During music playback, press the **Smart button**.

 Each time you press the button, the sound effect will switch to Normal, Studio and Concert Hall in sequence.

### Sound Effect Options

- Normal: You can enjoy a sharp and clear sound.
- Studio: This offers natural sound and is appropriate to most music genres.
- Concert Hall: This option simulates the sound of a concert hall.

## To set the Play Mode

You can select a play mode of a music file such as Repeat All, Shuffle and Playlist. During music playback, press and hold the **Smart button** and the following options will be available in sequence.

### **Play Mode Options**

- Blue LED (Repeat All mode): The player repeats playing all music files over and over with a long beep.
- Green Blue Magenta alternately LED (Shuffle mode): The player plays music files over and over at random with a beep.
- Magenta LED (Playlist mode): The player plays the playlist with a beep.

### To turn off the LED

You can turn off the LED during music playback.

Press and hold the Smart button in pause mode.

- The LED will turn off.
- To turn it back on, press and hold the Smart button in pause mode.
- The Playlist mode(Magenta LED) will not be selected until you add at least one music file to the playlist.

24 \_ listening to music

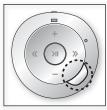

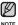

#### What is DNSe?

Digital Natural Sound Engine (DNSe) is a sound effect function for MP3 players developed by Samsung. It provides various sound settings to enhance the type of music you're listening to.

## CREATING A PLAYLIST ON YOUR MP3 PLAYER

If you've already downloaded files to your mp3 player, you can create a "Favorites" playlist without Media Studio or your PC.

- During music playback, press and hold the Smart button until the LED flashes blue (Repeat All mode) or green – blue – magenta alternately (Shuffle mode).
- 2. Select a music file to add to the playlist, and press and hold the [+] button.
  - The selected music file will be added to the playlist with a beep.(long tone)
    - You can add up to 30 music files to the playlist.
  - If the playlist is full, the player deletes files starting from the first added file and adds a new file at the end with a beep.
    - An already added file can not be added again.

## TO PLAY A PLAYLIST

During music playback, press and hold the **Smart button** until the LED flashes magenta (Playlist mode).

- The player switches to the playlist mode with a beep.
- The music files in the playlist will be played at random.

## TO DELETE A MUSIC FILE FROM THE PLAYLIST

- 1. During music playback, press and hold the **Smart button** until the LED flashes magenta (Playlist mode).
- 2. Select a music file to delete from the playlist, and press and hold the [ ] button.
  - The selected music file will be deleted from the playlist with a beep.

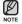

 The Playlist mode (Magenta LED) will not be selected until you add at least one music file to the playlist.

# upgrading firmware

Future upgrades may be available for this player to enhance performance and compatibility.

- 1. Connect to http://www.samsung.com, select [support] → [download center] and then select your player.
- 2. When the player page appears, select [firmware] below the model name to download the latest firmware.
- 3. Uncompress the downloaded file onto your Desktop.
  - The uncompressed files will be displayed.
- Connect the player to your PC with the direct connect USB adaptor.
- Right click on the Start button on the bottom left of your PC's screen, then choose Explore to Open Windows Explorer on your PC.
  - [S2] is displayed in Windows Explorer.

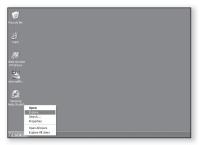

6. Locate and click on the Desktop icon in Edit Yev Pavantes Look Help Windows Explorer (left column). dram (2) Desktop The contents of the Desktop will appear in the right column. My Documents
 My Computer B A 316 Ploppy (A:) (0.0) 🗢 eng (0.0 1 De Control Pare III 🔄 si's Documents B 👁 62 Will My Matural Discus I Recycle Bin Malk Locate and select the Firmware update files (right) gew Fgyorites Jook Help column) and drag-and-drop it into the [S2]. itress 🕞 Desktop Cesito

- After disconnecting the direct connect USB adaptor, the player will be turned off automatically.
- 9. Press and hold the [ >III ] button.
  - The LED will blink green and blue during the firmware upgrade.
  - The firmware will be upgraded.
- NOTE
- Check the battery charge status of the player. If the battery is not sufficiently charged, the firmware will not be upgraded.
- You need to have at least 10 MB of free space on the player for the upgrade.

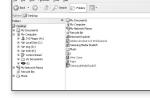

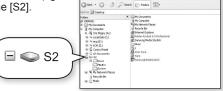

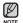

# troubleshooting

If you have a problem with your new mp3 player, check for a solution in this list. If the problem persists, contact Samsung Customer Service at 1-800-SAMSUNG (1-800-726-7864).

| PROBLEM                                                 | SOLUTION                                                                                                    |  |
|---------------------------------------------------------|----------------------------------------------------------------------------------------------------|--|
| Power will not turn on.                                 | <ul> <li>Power will not turn on if the battery is completely drained. Recharge the battery and turn the power on again.</li> <li>Press the Reset hole.</li> </ul>                                                                                                    |  |
| Buttons do not work.                                    | <ul><li>Check if you pressed the right button, then press again.</li><li>Press the Reset hole.</li></ul>                                                                                                    |  |
| Power is turning off.                                   | <ul> <li>The power is automatically turned off when the battery is completely drained. Recharge the battery.</li> <li>Your mp3 player will be automatically turned off when none of the buttons have been pressed for 1 minute in the pause mode. Turn on the Player.</li> </ul> |  |
| Battery life differs from what is stated in the manual. | <ul> <li>The battery life can vary depending on the sound mode.</li> <li>Battery life may be shortened when the player is left for extended periods in low or high temperatures.</li> </ul>                                                                                      |  |

| PROBLEM                             | SOLUTION                                                                                                    |  |  |
|-------------------------------------|----------------------------------------------------------------------------------------------------|--|--|
| Media Studio Program malfunction.   | Check if your PC meets the basic system requirements.                                                                                                    |  |  |
| Connection to your PC is disabled.  | <ul> <li>Check if the direct connect USB adaptor is correctly connected and try again.</li> <li>Press <start> on the toolbar of your PC to run Windows Update. Select Key Updates and Service Packs, then update all. Reboot your PC and reconnect.</start></li> <li>When connecting via a USB port on the front of your PC or a USB hub, it may not connect properly. If there is an unstable connection, connect it via the USB port on the rear of your PC.</li> </ul> |  |  |
| The file transfer rate is too slow. | <ul> <li>If you have formatted the player on Windows 2000, the file transfer may be delayed. Format the player on Windows XP or Vista and try again.</li> <li>If you are running multiple programs including <media studio=""> on your PC, the file transfer rate will be slow. Exit unnecessary programs and try transferring again.</media></li> </ul>                                                                                                    |  |  |
| Player isn't playing.               | <ul> <li>Check if the available file has been saved in the memory of the player.</li> <li>Check if the music file is damaged.</li> <li>Check if there is enough battery power.</li> <li>This player does not support secure WMA files from online stores.</li> </ul>                                                                                                    |  |  |
| File upload doesn't work.           | <ul> <li>Check if the direct connect USB adaptor is securely connected. Reconnect if necessary.</li> <li>Check if the memory is full.</li> <li>Press the Reset hole.</li> </ul>                                                                                                    |  |  |

| PROBLEM                    | SOLUTION                                                                                                    |  |
|----------------------------|----------------------------------------------------------------------------------------------------|--|
| Files or data are missing. | <ul> <li>Check if the direct connect USB adaptor has been<br/>disconnected during file or data transmission. If this<br/>is the case, it may cause serious damage not only<br/>to files/data but also to the product. You have to be<br/>extra cautious as Samsung is not responsible for<br/>data loss.</li> </ul> |  |
| The product is hot.        | Heat may be generated during recharging. This has no effect on the product life or functions.                                                                                                    |  |

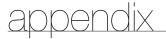

### **PRODUCT SPECIFICATIONS**

| Model Name                                     | YP-S2                                                                                                    |  |
|------------------------------------------------|----------------------------------------------------------------------------------------------------|--|
| Rating                                         | DC 5.0V / 500mA                                                                                           |  |
| <b>Built-in Battery Power</b>                  | 200 mAh / DC 3.7V                                                                                         |  |
| File Compatibility                             | AUDIO : MPEG1/2/2.5 Layer3(8kbps~320kbps,<br>8kHz~48kHz), WMA(48kbps~192kbps,8kHz<br>~48kHz), Ogg(Q0~Q10) |  |
| Supported Number of<br>folders and files       | Folder: Max. 2000 / File: Max. 2000                                                                       |  |
| <b>Earphone Output</b> 16mW/Ch. (based on 16Ω) |                                                                                                    |  |
| Output Frequency<br>Range                      | 40Hz~20KHz                                                                                                |  |
| Signal to Noise Ratio                          | 88 dB with 20 KHz LPF(based on 1kHz 0 dB)                                                                 |  |
| Play Time                                      | Maximum of 13 hours for music playback<br>(based on : MP3 128kbps, Volume 15, Normal<br>sound mode).      |  |
| Temperature Range for Operation                | 23~95°F(-5~35°C)                                                                                          |  |
| Case                                           | Plastic                                                                                                   |  |
| Weight                                         | 0.61 oz                                                                                                   |  |
| Dimensions (WxHxD)                             | 1.62 X 1.67 X 0.66 inches                                                                                 |  |

The contents of this Manual are subject to change without prior notice for further improvement.

## LICENSE

The product unit accompanying this user manual is licensed under certain intellectual property rights of certain third parties. In particular, this product is licensed under the following US patents : 5,991,715, 5,740,317, 4,972,484, 5,214,678, 5,323,396, 5,539,829, 5,606,618, 5,530,655, 5,777,992, 6,289,308, 5,610,985, 5,481,643, 5,544,247, 5,960,037, 6,023,490, 5,878,080, and under US Published Patent Application

No. 2001-44713-A1.

This license is limited to private non-commercial use by end-user consumers for licensed contents. No rights are granted for commercial use. The license does not cover any product unit other than this product unit and the license does not extend to any unli-censed product unit or process conforming to ISO/IEC 11172-3 or ISO/IEC 13818-3 used or sold in combination with this product unit. The license only covers the use of this product unit to encode and/or decode audio fi les conforming to the ISO/IEC 11172-3 or ISO/IEC 13818-3. No rights are granted under this license for product features or func-tions that do not conform to the ISO/IEC 11172-3 or ISO/IEC 13818-3.

### WARRANTY

## Samsung warrants this product as free of defects in material, design and workmanship for a period of twelve (12) months from the original date of purchase.

If during the period of warranty this product proves defective under normal use and service, you should return the product to the retailer from whom it was originally purchased.

The liability of Samsung and its appointed maintenance company is limited to the cost of repair and/or replacement of the unit under warranty.

Return of the product for defective reasons should be to the original purchaser; however, Samsung Authorized Dealers and Authorized Service Centers will comply with the warranty on the terms issued to purchasers in the country concerned. For further information relating to the Authorized Service Centers contact; 1-800-SAMSUNG (1-800-726-7864).

www.samsung.com

### WARANTY CONDITIONS:

 The warranty is only valid when the warranty card is properly completed, and upon presentation of the proof of purchase consisting of original invoice or sales slip confirmation, indicating the date of purchase, dealer's name, model, serial No. and product number.

Samsung reserves the right to refuse warranty service if this information has been removed or changed after the original purchase of the product from the dealer.

- Samsung's obligations are to the repair of the defective part, and at its discretion, replacement of the product (service exchange unit).
- 3. Warranty repairs must be carried out by an Authorized Samsung Dealer/ Service Center. No reimbursement will be made for repairs carried out by non Samsung Centers, and warranty coverage will not be valid for any repairs ordamage caused by such repairs.
- 4. Repair or replacement under the terms of this warranty does not give right to extension to or a new starting of the period of warranty. Repair or direct replacement under the terms of this warranty may be fulfi lled with functionally equivalent service exchange units.
- The warranty is not applicable in cases other than defects in material, design and workmanship.
  - The warranty does not cover the following:
    - Periodic checks, maintenance, repair and replacement of parts due to normal wear and tear.
    - Abuse or misuse, including but not solely limited to the failure to use this product for its normal purposed or in accordance with Samsung's instructions usage and maintenance.
    - Use of the product in conjunction with accessories not approved by Samsung for use with this product.

- Failure of the product arising from incorrect installation or use not consistent with technical or safety standardsin current force, or failure to comply with productmanual instructions.
- Accidents, Acts of God or any cause beyond the control of Samsung caused by lightning, water, fire, public disturbances and improper ventilation.
- Unauthorized modifi cations carried out for the product to comply with local or national technical standards in countries for which the Samsung product was not originally designed.
- Repairs performed by non-authorized service centers such as opening of the product by a non-authorized person.
- The model, serial No. and product number on the product has been altered, deleted, removed or made illegible.
- This warranty does not affect the consumer's statutory rights nor the consumers rights against the dealer from their purchase/sales agreement.

THERE ARE NO EXPRESS WARRANTIES OTHER THAN THOSE LISTED AND DESCRIBED ABOVE, AND NO WARRANTIES WHETHER EXPRESS OR IMPLIED, INCLUDING, BUT NOT LIMITED TO, ANY IMPLIED WARRANTIES OF MERCHANTABILITY OR FITNESS FOR A PARTICULAR PURPOSE, SHALL APPLY AFTER THE EXPRESS WARRANTY PERIODS STATED ABOVE, AND NO OTHER EXPRESS WARRANTY OR GUARANTY GIVEN BY ANY PERSON, FIRM OR CORPORATION WITH RESPECT TO THIS PRODUCT SHALL BE BINDING ON SAMSUNG, SAMSUNG SHALL NOT BE LIABLE FOR LOSS OF REVENUE OR PROFITS, FAILURE TO REALIZE SAVINGS OR OTHER BENEFITS, OR ANY OTHER SPECIAL, INCIDENTAL OR CONSEQUENTIAL DAMAGES CAUSED BY THE USE, MISUSE OR INABILITY TO USE THIS PRODUCT, REGARDLESS OF THE LEGAL THEORY ON WHICH THE CLAIM IS BASED, AND EVEN IF SAMSUNG HAS BEEN ADVISED OF THE POSSIBILITY OF SUCH DAMAGES.

NOR SHALL RECOVERY OF ANY KIND AGAINST SAMSUNG BE GREATER IN AMOUNT THAN THE PURCHASE PRICE OF THE PRODUCT SOLD BY SAMSUNG AND CAUSING THE ALLEGED DAMAGE.

WITHOUT LIMITING THE FOREGOING,

PURCHASER ASSUMES ALL RISK AND LIABILITY FOR LOSS, DAMAGE OR INJURY TO PURCHASER AND PURCHASER'S PROPERTY AND TO OTHERS AND THEIR PROPERTY ARISING OUT OF THE USE, MISUSE OR INABILITY TO USE THIS PRODUCT SOLD BY SAMSUNG NOT CAUSED DIRECTLY BY THE NEGLIGENCE OF SAMSUNG.

THIS LIMITED WARRANTY SHALL NOT EXTEND TO ANYONE OTHER THAN THE ORIGINAL PURCHASER OF THIS PRODUCT, IS NONTRANSFERABLE AND STATES YOUR EXCLUSIVE REMEDY.

Some states do not allow limitations on how long an implied warranty lasts, or the exclusion or limitation of incidental or consequential damages, so the above limitations or exclusions may not apply to you.

This warranty gives you specifi c legal rights, and you may also have other rights which vary from state to state.

This product is for personal use only, and is only for use in compliance with the limitations of copyright and other laws.

To obtain warranty service, please contact SAMSUNG at: Samsung Electronics America, Inc. 400 Valley Road, Suite 201 Mount Arlington, NJ 07856

1-800-SAMSUNG (1-800-726-7864)

www.samsung.com 081299

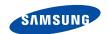

### QUESTIONS OR COMMENTS?

| COUNTRY   | CALL                          | OR VISIT US ONLINE AT | WRITE                                                                                      |
|-----------|-------------------------------|-----------------------|--------------------------------------------------------------------------------------------|
| IN THE US | 800-SAMSUNG<br>(800-726-7864) | www.samsung.com       | Samsung Electronics America, Inc.<br>105 Challenger Road<br>Ridgefield Park, NJ 07660-0511 |